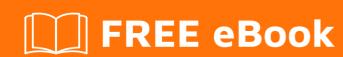

# LEARNING phonegap-build

Free unaffiliated eBook created from **Stack Overflow contributors.** 

#phonegap-

build

# **Table of Contents**

| About                                          | 1 |
|------------------------------------------------|---|
| Chapter 1: Getting started with phonegap-build | 2 |
| Remarks                                        | 2 |
| Examples                                       | 2 |
| Installation or Setup                          | 2 |
| Chapter 2: Project Structure                   | 3 |
| Introduction                                   | 3 |
| Examples                                       | 3 |
| Folders & Files Tree                           | 3 |
| Uploading Project to the Build Service         | 4 |
| Credits                                        | 5 |

# **About**

You can share this PDF with anyone you feel could benefit from it, downloaded the latest version from: phonegap-build

It is an unofficial and free phonegap-build ebook created for educational purposes. All the content is extracted from Stack Overflow Documentation, which is written by many hardworking individuals at Stack Overflow. It is neither affiliated with Stack Overflow nor official phonegap-build.

The content is released under Creative Commons BY-SA, and the list of contributors to each chapter are provided in the credits section at the end of this book. Images may be copyright of their respective owners unless otherwise specified. All trademarks and registered trademarks are the property of their respective company owners.

Use the content presented in this book at your own risk; it is not guaranteed to be correct nor accurate, please send your feedback and corrections to info@zzzprojects.com

# **Chapter 1: Getting started with phonegap- build**

### **Remarks**

This section provides an overview of what phonegap-build is, and why a developer might want to use it.

It should also mention any large subjects within phonegap-build, and link out to the related topics. Since the Documentation for phonegap-build is new, you may need to create initial versions of those related topics.

# **Examples**

**Installation or Setup** 

Detailed instructions on getting phonegap-build set up or installed.

Read Getting started with phonegap-build online: https://riptutorial.com/phonegap-build/topic/6963/getting-started-with-phonegap-build

# **Chapter 2: Project Structure**

#### Introduction

This section provides details of how to organize the files and folders for a phonegap-build project, along with a brief description of each file and folder. It must focus on the files & folders that are uploaded to the phonegap-build service.

It should be updated whenever there is any change in the phonegap-build service to reflect the current requirements. However, if the current phonegap-build service supports some variations, they should be all listed.

# **Examples**

#### **Folders & Files Tree**

The minimum required files and folders for the phonegap-build project are:

```
- www
  ⊢ res
      ⊢ icon

├─ android
          ⊢ ios
           ⊢ windows-phone
          └ ...
      ├ splash

─ android
          ⊢ ios
          - windows-phone
      └ .pgbomit
   ├ index.html
   ├ config.xml
   - icon.png
   └ splash.png
```

Place the <code>index.html</code> file in the root <code>www</code> folder; it will be the first screen in your app. The other HTML pages don't have to be in the root. Similarly, it's entirely up to you where to put your images, CSS, and script files because you will be referencing them in <code>index.html</code> and other HTML files as you usually do in any website project.

Also place the config.xml file in the root www folder. This file holds all the settings for your app.

Additionally, place the default icon <code>icon.png</code> and splash-screen <code>splash.png</code> images in the root <code>www</code> folder. Then in the <code>res</code> folder, you can place all your icons and splash-screens for the different platforms and screen resolutions. It is recommended (but not mandatory) to organize them into folders like the illustration above, a folder for the icons and another for the splash-screens, and in each of them a folder for each platform you want to support, and finally in each folder an image for each screen resolution. The names of these files can be anything you want because you will be

referencing them in the config.xml file.

It is recommended to place an empty file named <code>.pgbomit</code> in the <code>res</code> folder. This file tells the phonegap-build service to only include the files related to the platform being built. If you don't have a <code>.pgbomit</code>, the phonegap-build service will include all the images in every platform, which increases the file size of your apps unnecessarily.

All other files & folders (e.g. the plugins that you use in your app) must be placed outside the www folder, because they must **not** be uploaded to the phonegap-build service. The phonegap-build service will add all the required plugins listed in your config.xml file.

#### **Uploading Project to the Build Service**

When you're ready to upload your project to the phonegap-build service, zip the content of the www folder and upload the zip file to the phonegap-build service.

It is recommended to only zip the content of the www folder, and not the www folder itself. However, this is just a recommendation and zipping the www folder will work too.

The name of the zip file doesn't matter. However, it is a good practice to use the name of your app followed by the version. Example: MyFirstApp.01.05.21.zip.

Read Project Structure online: https://riptutorial.com/phonegap-build/topic/9310/project-structure

# Credits

| S.<br>No | Chapters                            | Contributors |
|----------|-------------------------------------|--------------|
| 1        | Getting started with phonegap-build | Community    |
| 2        | Project Structure                   | Racil Hilan  |